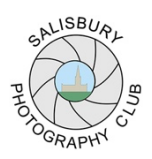

# **SALISBURY PHOTOGRAPHY CLUB**

# **Image Re-sizing for Screen Projection**

Re-sizing PDIs (Projected Digital Image) can be rather confusing so we are here to help. If you have any questions, please ask the Competition Secretary before submitting your entries for competitions or for presentations on club evenings.

There are many ways to re-size your images for PDI's. The following can be used in Photoshop:

- The Crop Tool (set resolution to 72 px/in)
- Image re-sizing from the drop-down menu (Image > Image Size)

**Important**: the projector can only project an image up to a **maximum of 1600 px wide and 1200 px high** so you need to resize your image to make sure it fits within these limits.

The following graphics show the dimensions required for:

- 1. Maximum size image using all available screen space
- 2. Landscape format
- 3. Portrait format
- **1 MAXIMUM SIZE** (any image using the full screen)

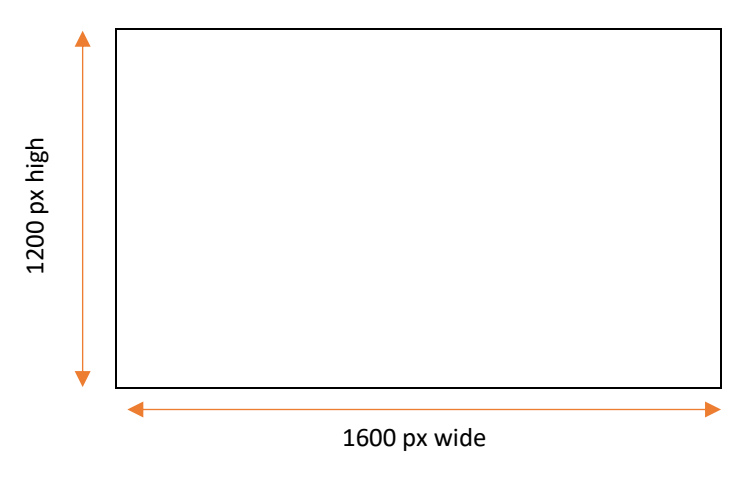

## **2 LANDSCAPE FORMAT** (any image using the full screen width but not the full height)

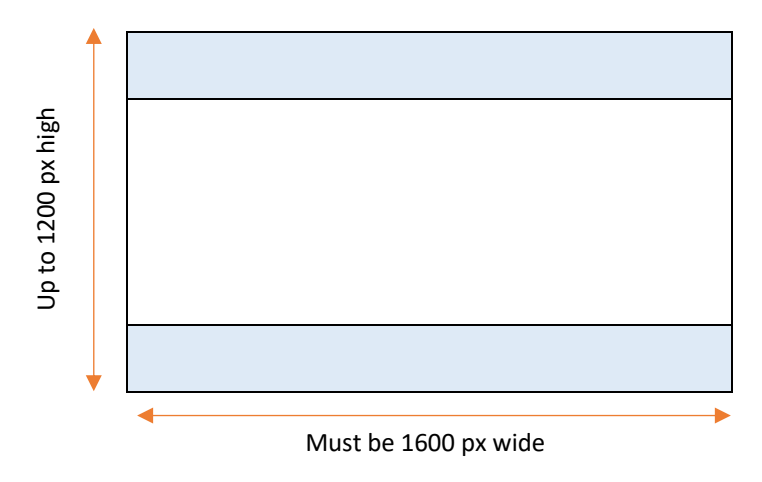

### **3 PORTRAIT FORMAT** (any image using the full screen height but not the width)

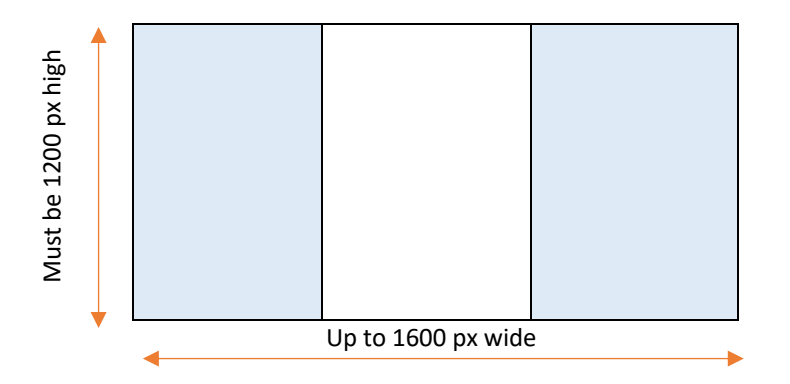

### **File Naming**

There is NO NEED to follow the previous system for file naming your images. All you need to do is enter the image title when uploading to the Photo Entry System (PES). The PES will add additional file information as necessary.

### **Remember…**

- Submit your images as JPEGs
- If any image is smaller than the allowed size, the outside space will automatically be filled in as black by the projection software.

This means if you have a light image, you will probably not need a border.

• If you have a dark image it may benefit from a key line to separate it from any fill in canvas (if there is any).

You can do this in Photoshop as follows: Select All; Edit; Stroke. Do this after you have resized your image and set the keyline at 1 or 2 pixels only. MAKE SURE that you set the location option to "inside".

- Before finally submitting your images check the size by hovering your curser over the thumbnail image. The dimensions should not exceed 1600 px wide and 1200 px high.
- Please upload all competition image entries through the Photo Entry System
- Please contact the Club Competition Secretary if you have any difficulties or queries.